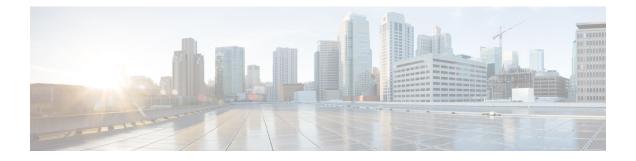

## **Cisco Networking Services Config Retrieve Enhancement with Retry and Interval**

- Finding Feature Information, page 1
- Information About CNS Config Retrieve Enhancement with Retry and Interval, page 1
- How to Configure CNS Config Retrieve Enhancement with Retry and Interval, page 2
- Configuration Examples for CNS Config Retrieve Enhancement with Retry and Interval, page 3
- Additional References, page 4
- Feature Information for CNS Config Retrieve Enhancement with Retry and Interval, page 5

## **Finding Feature Information**

Your software release may not support all the features documented in this module. For the latest caveats and feature information, see Bug Search Tool and the release notes for your platform and software release. To find information about the features documented in this module, and to see a list of the releases in which each feature is supported, see the feature information table at the end of this module.

Use Cisco Feature Navigator to find information about platform support and Cisco software image support. To access Cisco Feature Navigator, go to www.cisco.com/go/cfn. An account on Cisco.com is not required.

## Information About CNS Config Retrieve Enhancement with Retry and Interval

# **Cisco Networking Services Config Retrieve Enhancement with Retry and Interval**

The Cisco Networking Services Config Retrieve Enhancement with Retry and Interval feature adds new functionality to the **cns config retrieve** command enabling you to specify the retry interval and an amount of time in seconds to wait before attempting to retrieve a configuration from a trusted server.

1

## How to Configure CNS Config Retrieve Enhancement with Retry and Interval

## **Retrieving a Cisco Networking Services Configuration from a Server**

Use this task to request the configuration of a device from a configuration server. Use the **cns trusted-server** command to specify which configuration server can be used (trusted).

### **Before You Begin**

This task assumes that you have specified a trusted server.

### **SUMMARY STEPS**

- 1. enable
- 2. configure terminal
- **3.** cns config retrieve {host-name | ip-address} [encrypt] [port-number] [page page] [overwrite-startup] [retry retries interval seconds] [syntax-check] [no-persist] [source interface name] [status url] [event] [inventory]

### **DETAILED STEPS**

|        | Command or Action                                                                                                    | Purpose                                                                                                    |  |
|--------|----------------------------------------------------------------------------------------------------|----------------------------------------------------------------------------------------------------|--|
| Step 1 | enable                                                                                                    | Enables privileged EXEC mode.                                                                                                    |  |
|        | Example:                                                                                                    | • Enter your password if prompted.                                                                                                   |  |
|        | Device> enable                                                                                                    |                                                                                                    |  |
| Step 2 | configure terminal                                                                                                    | Enters global configuration mode.                                                                                                    |  |
|        | Example:                                                                                                    |                                                                                                    |  |
|        | Device# configure terminal                                                                                                    |                                                                                                    |  |
| Step 3 | <b>cns config retrieve</b> { <i>host-name</i>   <i>ip-address</i> } [ <b>encrypt</b> ]<br>[ <i>port-number</i> ] [ <b>page</b> <i>page</i> ] [ <b>overwrite-startup</b> ] [ <b>retry</b> ] | Allows the device to retrieve configuration data from a web server.                                                                  |  |
|        | <i>retries</i> interval <i>seconds</i> ] [syntax-check] [no-persist]<br>[source <i>interface name</i> ] [status <i>url</i> ] [event] [inventory]                                           | • The <b>retry</b> keyword is a number in the range 1 to 100, and will prompt for an <b>interval</b> in the range 1 to 3600 seconds. |  |
|        | Example:                                                                                                    |                                                                                                    |  |
|        | Device(config)# cns config retrieve server1 retry<br>5 interval 45                                                                                                    | Note Troubleshooting Tips                                                                                                    |  |
|        |                                                                                                    | If you need to stop the retrieval process, enter the Ctrl+Shift+6 key sequence.                                                      |  |

## **Configuration Examples for CNS Config Retrieve Enhancement** with Retry and Interval

## Example: Retrieving a Cisco Networking Services Configuration from a Server

### Retrieving Configuration Data from the Cisco Networking Services Trusted Server

The following example shows how to request a configuration from a trusted server at 10.1.1.1:

cns trusted-server all 10.1.1.1 exit cns config retrieve 10.1.1.1 The following example shows how to request a configuration from a trusted server at 10.1.1.1 and to configure a Cisco Networking Services configuration retrieve interval using the **cns config retrieve** command:

```
cns trusted-server all 10.1.1.1
exit
cns config retrieve 10.1.1.1 retry 50 interval 1500
CNS Config Retrieve Attempt 1 out of 50 is in progress
Next cns config retrieve retry is in 1499 seconds (Ctrl-Shft-6 to abort this command).
..
00:26:40: %CNS-3-TRANSPORT: CNS_HTTP_CONNECTION_FAILED:10.1.1.1 -Process= "CNS config retv",
ipl= 0, pid= 43
00:26:40: %CNS-3-TRANSPORT: CNS_HTTP_CONNECTION_FAILED -Process= "CNS config retv",
ipl= 0, pid= 43
```

cns config retrieve 10.1.1.1

### Applying the Retrieved Data to the Running Configuration File

The following example shows how to check and apply configuration data retrieved from the server to running configuration file only. The Cisco Networking Services Configuration Agent will attempt to retrieve configuration data at 30-second intervals until the attempt is successful, or is unsuccessful five times in these attempts.

cns config retrieve 10.1.1.1 syntax-check no-persist retry 5 interval 30

#### **Overwriting the Startup Configuration File with the Retrieved Data**

The following example shows how to overwrite the startup configuration file with the configuration data retrieved from the server. The configuration data will not be applied to the running configuration.

```
cns config retrieve 10.1.1.1 syntax-check no-persist retry 5 interval 30 cns config retrieve 10.1.1.1 overwrite-startup
```

1

## **Additional References**

### **Related Documents**

| Related Topic                                                                                                    | Document Title                                             |
|----------------------------------------------------------------------------------------------------|------------------------------------------------------------|
| Cisco IOS commands                                                                                                    | Cisco IOS Master Commands List,<br>All Releases            |
| Cisco Networking Services commands: complete command syntax, command mode, command history, defaults, usage guidelines, and examples. | Cisco IOS Cisco Networking<br>Services Command Reference   |
| Cisco Networking Services Configuration Engine                                                                                        | Cisco CNS Configuration Engine<br>Administrator Guide, 1.3 |

## **Standards and RFCs**

| Standard/RFC                                                                                                    | Title |
|----------------------------------------------------------------------------------------------------|-------|
| No new or modified standards/RFCs are supported<br>by this feature, and support for existing<br>standards/RFCs has not been modified by this feature. |       |

### MIBs

| МІВ                                                                                                    | MIBs Link                                                                                                    |
|----------------------------------------------------------------------------------------------------|----------------------------------------------------------------------------------------------------|
| No new or modified MIBs are supported by this feature, and support for existing MIBs has not been modified by this feature. | To locate and download MIBs for selected platforms,<br>Cisco software releases, and feature sets, use Cisco<br>MIB Locator found at the following URL:<br>http://www.cisco.com/go/mibs |

### **Technical Assistance**

| Description                                                                                                    | Link |
|----------------------------------------------------------------------------------------------------|------|
| The Cisco Support and Documentation website<br>provides online resources to download documentation,<br>software, and tools. Use these resources to install and<br>configure the software and to troubleshoot and resolve<br>technical issues with Cisco products and technologies.<br>Access to most tools on the Cisco Support and<br>Documentation website requires a Cisco.com user ID<br>and password. |      |

I

## Feature Information for CNS Config Retrieve Enhancement with Retry and Interval

The following table provides release information about the feature or features described in this module. This table lists only the software release that introduced support for a given feature in a given software release train. Unless noted otherwise, subsequent releases of that software release train also support that feature.

Use Cisco Feature Navigator to find information about platform support and Cisco software image support. To access Cisco Feature Navigator, go to www.cisco.com/go/cfn. An account on Cisco.com is not required.

| Feature Name                                                                        | Releases                                                                         | Feature Information                                                                                                    |
|-------------------------------------------------------------------------------------|----------------------------------------------------------------------------------|----------------------------------------------------------------------------------------------------|
| Cisco Networking Services Config<br>Retrieve Enhancement with Retry<br>and Interval | Cisco IOS XE Release 2.1<br>12.4(15)T<br>12.2(33)SRC<br>12.2(33)SB<br>12.2(50)SY | The Cisco Networking Services<br>Config Retrieve Enhancement with<br>Retry and Interval feature adds two<br>options to the <b>cns config retrieve</b><br>command enabling you to specify<br>an amount of time in seconds to<br>wait before attempting to retrieve<br>a configuration from a trusted<br>server. The number of retries is<br>restricted to 100 to prevent the<br>configuration agent from<br>indefinitely attempting to reach an<br>unreachable server. Use the<br>keyboard combination <b>Ctrl-Shift-6</b><br>to abort the <b>cns config retrieve</b><br>command.<br>The following command was<br>modified by this feature: <b>cns config</b><br><b>retrieve</b> . |

| Table 1: Feature Information for Cisco Networking Services Config Retrieve Enhancement with Ret | ry and Interval |
|-------------------------------------------------------------------------------------------------|-----------------|
|-------------------------------------------------------------------------------------------------|-----------------|

٦